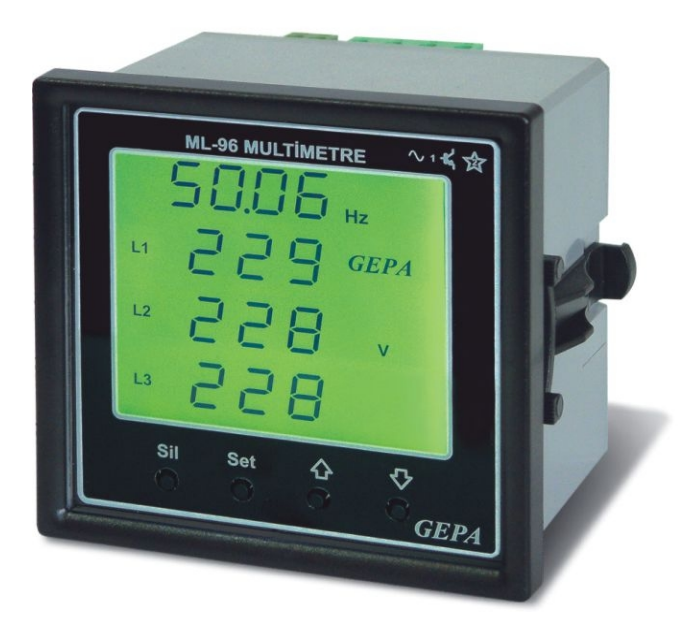

GEPA ML96 multimetre,3 fazlı elektrik şebekelerinde bir çok elektrik büyüklüğünü tek bir ölçü aleti ile ölçmek amacıyla kullanılırlar. Ölçülen büyüklükler:

- **1.** Gerilimler (3 faz -nötr)
- **2.** Faz arası gerilimler (3 faz)
- **3.** Akımlar (3 Faz ayrı ayrı)
- **4.** Bileşke Güç faktörü
- **5.** Toplam Aktif güç
- **6.** Toplam Reaktif güçl
- **7.** Frekans
- **8.** Gerilim demandları
- **9.** Faz faz gerilim demandları
- **10. Akı**m demandları
- **11.**Toplam aktif güç demandı
- **12.**Toplam reaktif güç demandı.

#### **AYARLAR:**

Ayarları yapmak ve ölçüm sayfalarında gezinmek için ön panelde bulunan 4 adet buton kullanılır. Bu 4 buton:

**1. SET 2. SİL 3. AŞAĞI 4. YUKARI 1**

Multimetrenin 2 adet ayarı vardır. Bu 2 ayar:

- **1.** Gerilim trafo oranı ayarı
- **2**. Akım trafo oranı ayarı

### **Gerilim Trafo oranı Ayarı:**

Ayarları yapmak için, "SET" tuşuna basılır. Ekran aşağıdaki gibi olur.

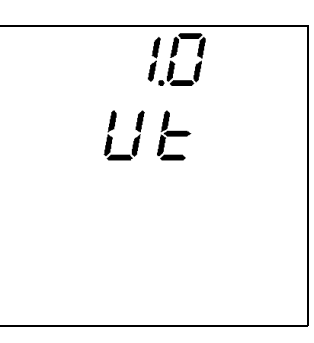

Bu durumda gerilim trafo oranı 1.0 dır

Eğer Cihaz Alçak gerilimde kullanılacak ise gerilim

trafo oranı 1.0 olarak bırakılır.

Eğer orta gerilimde kullanılacak ise,

"YUKARI" ve "AŞAĞI" tuşları ile gerilim trafo oranı istenilen değere ayarlanır.

**Örnek:** gerilim trafo oranı 34.5/0.1 kV olan yerde

oran 345 'e ayarlanmalıdır.

## **Akım Trafo Ayarı:**

gerilim trafo ayarından sonra tekrar "SET" tuşuna basılır. Ekran aşağıdaki gibi olur:

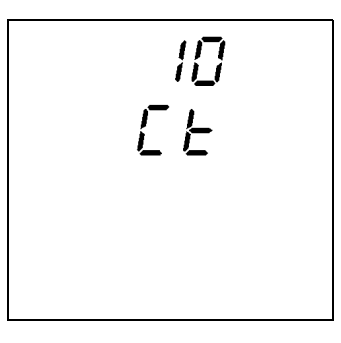

 "YUKARI" ve "AŞAĞI" tuşları ile istenilen akım trafo oranı değeri ayarlanır ve istenilen akım trafo oranı değeri ekranda görüldüğünde "SET" tuşuna basılır. Ayar edilen değer hafızaya kaydedilir ve Cihaz ölçme işlemine başlar.

Örnek: akım trafo oranı 50/5 olan yerde oran  $50/5 = 10$  secilmelidir. 2500/5 olan yer için oran 2500/ 5 = 500 seçilmelidir.

#### **Ölçüm Ekranları:**

 "YUKARI" tuşuna basarak akım, gerilim ve faz-faz gerilim gösterimleri arasında seçim yapılabilir. Aktif güç, reaktif güç, güç faktörü ve frekans gösterimleri ise cihaz tarafından otomatik olarak sırayla yapılır. Sırasını beklemeden ekrana getirmek için "AŞAĞI" tuşuna basılır.

$$
\begin{array}{c}\n\text{F} - \text{DB} \\
\text{F} - \text{DB} \\
\text{F} - \text{DB} \\
\text{F} - \text{DB} \\
\text{F} - \text{DB} \\
\text{F} - \text{DB} \\
\text{F} - \text{DB} \\
\text{F} - \text{DB} \\
\text{F} - \text{DB} \\
\text{F} - \text{DB} \\
\text{F} - \text{DB} \\
\text{F} - \text{DB} \\
\text{F} - \text{DB} \\
\text{F} - \text{DB} \\
\text{F} - \text{DB} \\
\text{F} - \text{DB} \\
\text{F} - \text{DB} \\
\text{F} - \text{DB} \\
\text{F} - \text{DB} \\
\text{F} - \text{DB} \\
\text{F} - \text{DB} \\
\text{F} - \text{DB} \\
\text{F} - \text{DB} \\
\text{F} - \text{DB} \\
\text{F} - \text{DB} \\
\text{F} - \text{DB} \\
\text{F} - \text{DB} \\
\text{F} - \text{DB} \\
\text{F} - \text{DB} \\
\text{F} - \text{DB} \\
\text{F} - \text{DB} \\
\text{F} - \text{DB} \\
\text{F} - \text{DB} \\
\text{F} - \text{DB} \\
\text{F} - \text{DB} \\
\text{F} - \text{DB} \\
\text{F} - \text{DB} \\
\text{F} - \text{DB} \\
\text{F} - \text{DB} \\
\text{F} - \text{DB} \\
\text{F} - \text{DB} \\
\text{F} - \text{DB} \\
\text{F} - \text{DB} \\
\text{F} - \text{BD} \\
\text{F} - \text{BD} \\
\text{F} - \text{BD} \\
\text{F} - \text{BD} \\
\text{F} - \text{BD} \\
\text{F} - \text{BD} \\
\text{F} - \text{BD} \\
\text{F} - \text{BD} \\
\text{F} - \text{BD} \\
\text{F} - \text{BD} \\
\text{F} - \text{BD} \\
\text{F} - \text{BD} \\
\text{F} - \text{BD} \\
\text{F} - \text{BD} \\
\text{F} - \text{BD} \\
\text{F} - \text{BD} \\
\text{F} - \text{BD} \\
\text{F} - \text{BD} \\
\text{F} - \text{BD} \\
\text{F} - \text
$$

Faz-Nötr gerilimleri gösterimi seçildiğinde, güç faktörüyle örnek ekran görüntüsü yukarıdaki gibidir.

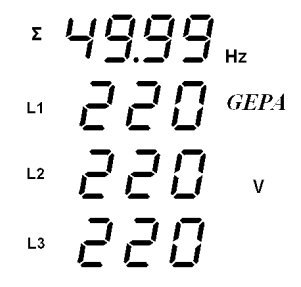

Faz-Nötr gerilimleri gösterimi seçildiğinde frekansla örnek ekran görüntüsü yukarıdaki gibidir.

$$
\begin{array}{c}\n\text{F} & \text{H}_2 \text{F}_1 \text{w} \\
\text{F} & \text{H}_2 \text{F}_2 \text{F}_3 \\
\text{F} & \text{H}_2 \text{F}_3 \text{F}_4 \\
\text{F} & \text{H}_2 \text{F}_4 \text{F}_4\n\end{array}
$$

Faz-Nötr gerilimleri gösterimi seçildiğinde, aktif güçle birlikte örnek ekran görüntüsü yukarıdaki gibidir.

| Σ  | <b>kVAr</b><br>$H\bar{I}$ |  |
|----|---------------------------|--|
| L1 | <b>GEPA</b><br>Ţ          |  |
| L2 | V                         |  |
| L3 |                           |  |

Faz-Nötr gerilimleri gösterimi seçildiğinde, reaktif 2

güçle birlikte örnek ekran görüntüsü yanda aşağıdaki gibidir.

$$
\begin{array}{r}\n\text{F} \quad \text{5001} \\
\text{H} \quad \text{F} \quad \text{F} \quad \
$$

Akım gösterimi seçildiğinde örnek ekran görüntüsü yukarıdaki gibidir.

$$
\begin{array}{c}\n\text{F} & \text{7.23} \text{ m} \\
\text{F} & \text{7.23} \text{ m} \\
\text{F} & \text{7.34} \text{ m} \\
\text{F} & \text{7.45} \text{ m} \\
\text{F} & \text{7.46} \text{ m} \\
\text{F} & \text{7.47} \text{ m} \\
\text{F} & \text{7.47} \text{ m} \\
\text{F} & \text{7.47} \text{ m} \\
\text{F} & \text{7.47} \text{ m} \\
\text{F} & \text{F} & \text{F} \\
\text{F} & \text{F} & \text{F} \\
\text{F} & \text{F} & \text{F} \\
\text{F} & \text{F} & \text{F} \\
\text{F} & \text{F} & \text{F} \\
\text{F} & \text{F} & \text{F} \\
\text{F} & \text{F} & \text{F} \\
\text{F} & \text{F} & \text{F} \\
\text{F} & \text{F} & \text{F} \\
\text{F} & \text{F} & \text{F} \\
\text{F} & \text{F} & \text{F} \\
\text{F} & \text{F} & \text{F} \\
\text{F} & \text{F} & \text{F} \\
\text{F} & \text{F} & \text{F} \\
\text{F} & \text{F} & \text{F} \\
\text{F} & \text{F} & \text{F} \\
\text{F} & \text{F} & \text{F} \\
\text{F} & \text{F} & \text{F} \\
\text{F} & \text{F} & \text{F} \\
\text{F} & \text{F} & \text{F} \\
\text{F} & \text{F} & \text{F} \\
\text{F} & \text{F} & \text{F} \\
\text{F} & \text{F} & \text{F} \\
\text{F} & \text{F} & \text{F} \\
\text{F} & \text{F} & \text{F} \\
\text{F} & \text{F} & \text{F} \\
\text{F} & \text{F} & \text{F} \\
\text{F} & \text{F} & \text{F} \\
\text{F} & \text{F} & \text{F} \\
\text{F} & \text{F} & \text{F} \\
\text{F} & \text{F} & \text{F} \\
\text{F} & \text{F} & \text
$$

Faz-Faz gerilim gösterimi seçiliğinde örnek ekran görüntüsü yukarıdaki gibidir.

#### **Demandlar:**

Cihaz akım, gerilim, faz-faz gerilimleri, toplam aktif güç ve toplam reaktif güçlerin maksimum değerlerini saatte bir kalıcı hafızaya kayıt eder. Ekranda o anda gösterilen ölçümün demandını görmek için "YUKARI" tuşuna biraz uzun basılır ve ekrana demand değerleri gelir. Bir dakika boyunca başka tuşa basılmazsa otomatik olarak ölçüm ekranına geri dönülür. "SİL" tuşu ile de demand gösteriminden çıkılabilir. Demand gösterimindeyken "SİL" tuşuna biraz uzun basılırsa demandlar silinir.

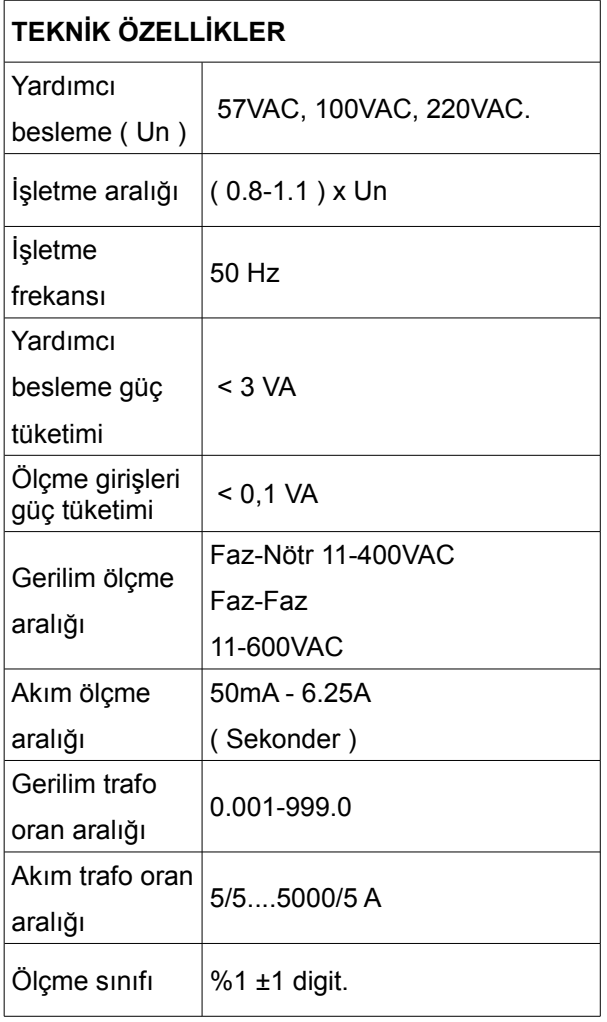

# BAĞLANTI ŞEMASI

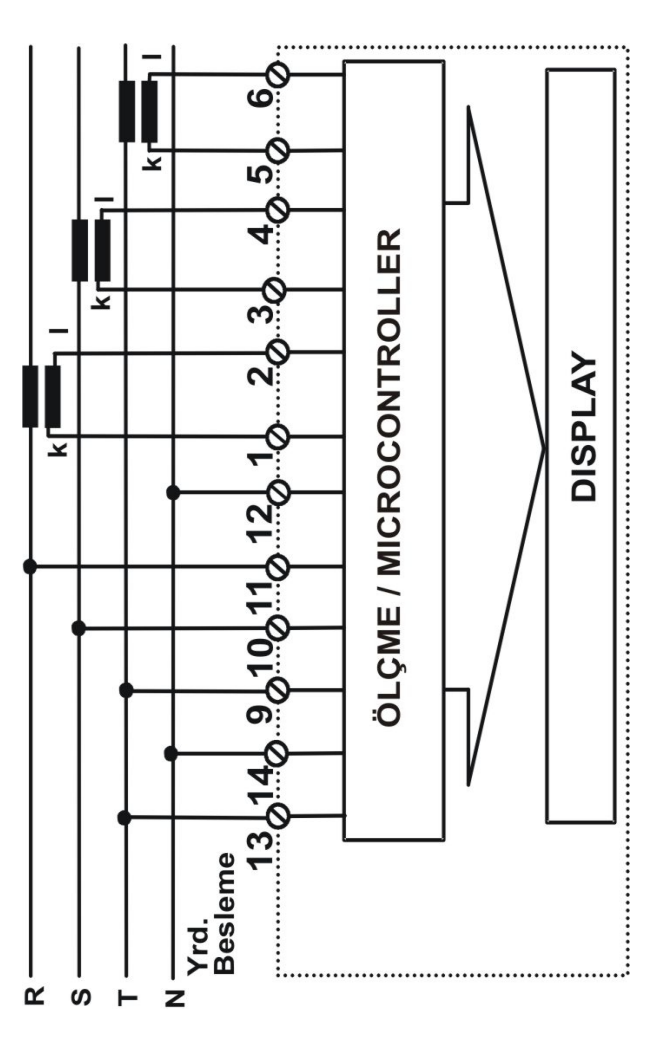